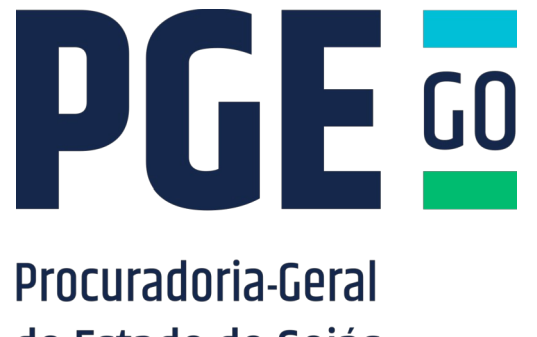

## do Estado de Goiás

## **Gerência De Tecnologia Da Informação Cadastro De Usuário**

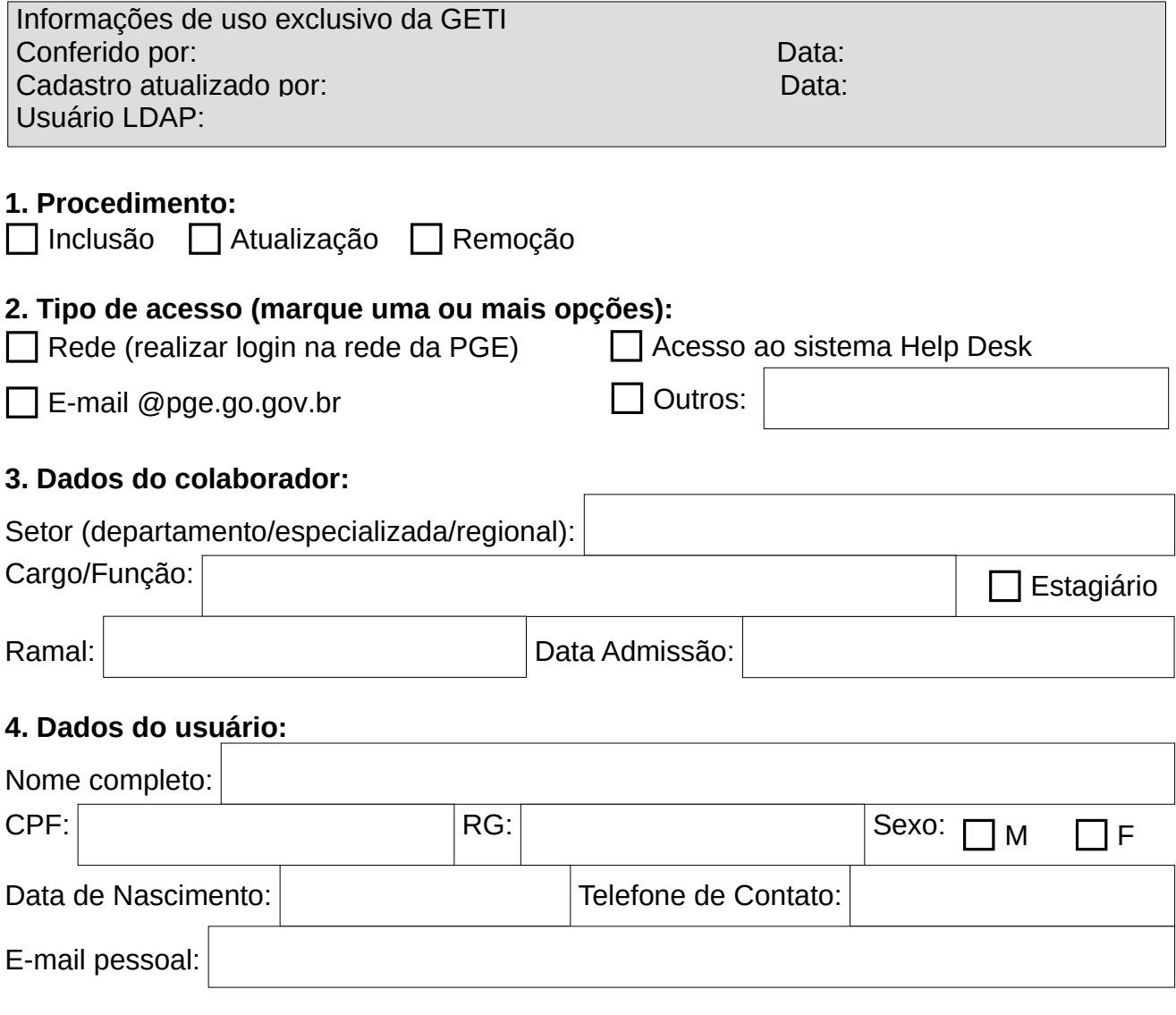

## **5. Instruções:**

- 1. Preencha todos os campos do formulário eletronicamente e salve no computador.
- 2. Encaminhe o formulário preenchido à Gerência de Tecnologia da Informação através de chamado via sistema helpdesk da PGE, no endereço http://10.85.64.4/suporte
- 3. Para o acesso ao SICOP é necessário preencher formulário próprio.
- 4. Não serão aceitos formulários impressos ou encaminhados via e-mail.

Versão do documento: 1.6